**You can search for a keyword, or** *part* **of a word, or by ONIX element name, to see the codes used in that element (***eg* **search for '<b035>' or 'embargo')** 

> **Click to return to the list of all the codelists**

**When looking at a single code, click the codelist name to return to the list of all codes in the codelist**

> **Red bars indicate deprecated codes**

**Click on a codelist number or code to copy it to the clipboard (ready for pasting elsewhere)**

**Switch to another language (but note not all translations are complete)**

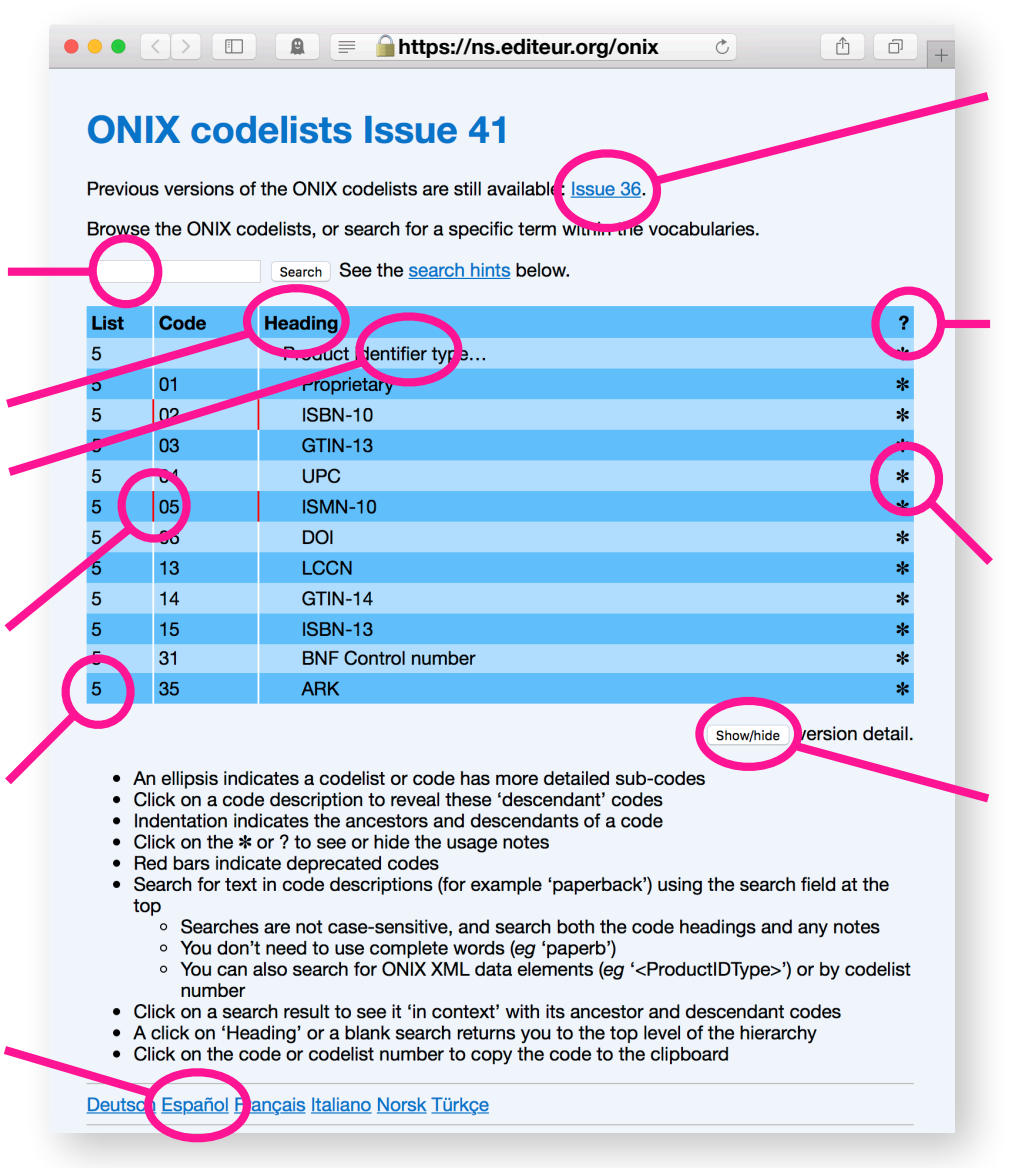

## **The latest Issue to work with ONIX 2.1 is still available**

**Click to reveal** *all* **the notes linked to the codes. Click again to hide them all**

**Click to reveal notes associated with a particular code. Click again to hide them**

**Click to show when a new code was introduced (***eg* **code 15, ISBN-13, was introduced with Issue 4)**